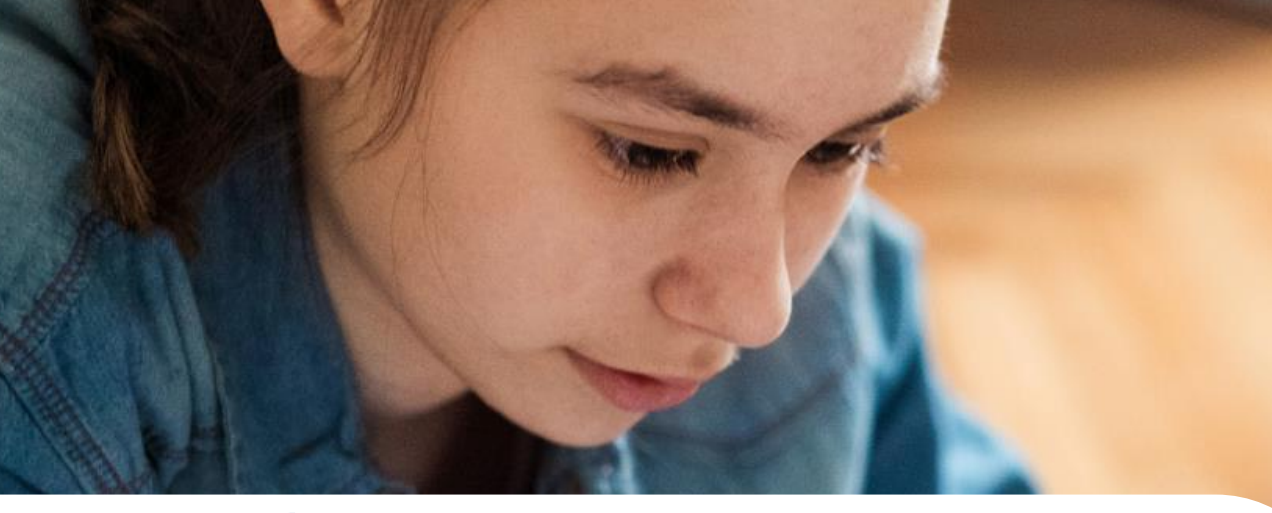

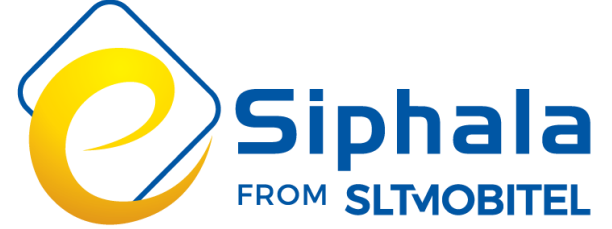

# How to join enrolled course ලියාපදිංචි වු පාඨමාලා හා සම්බන්ධ වීම

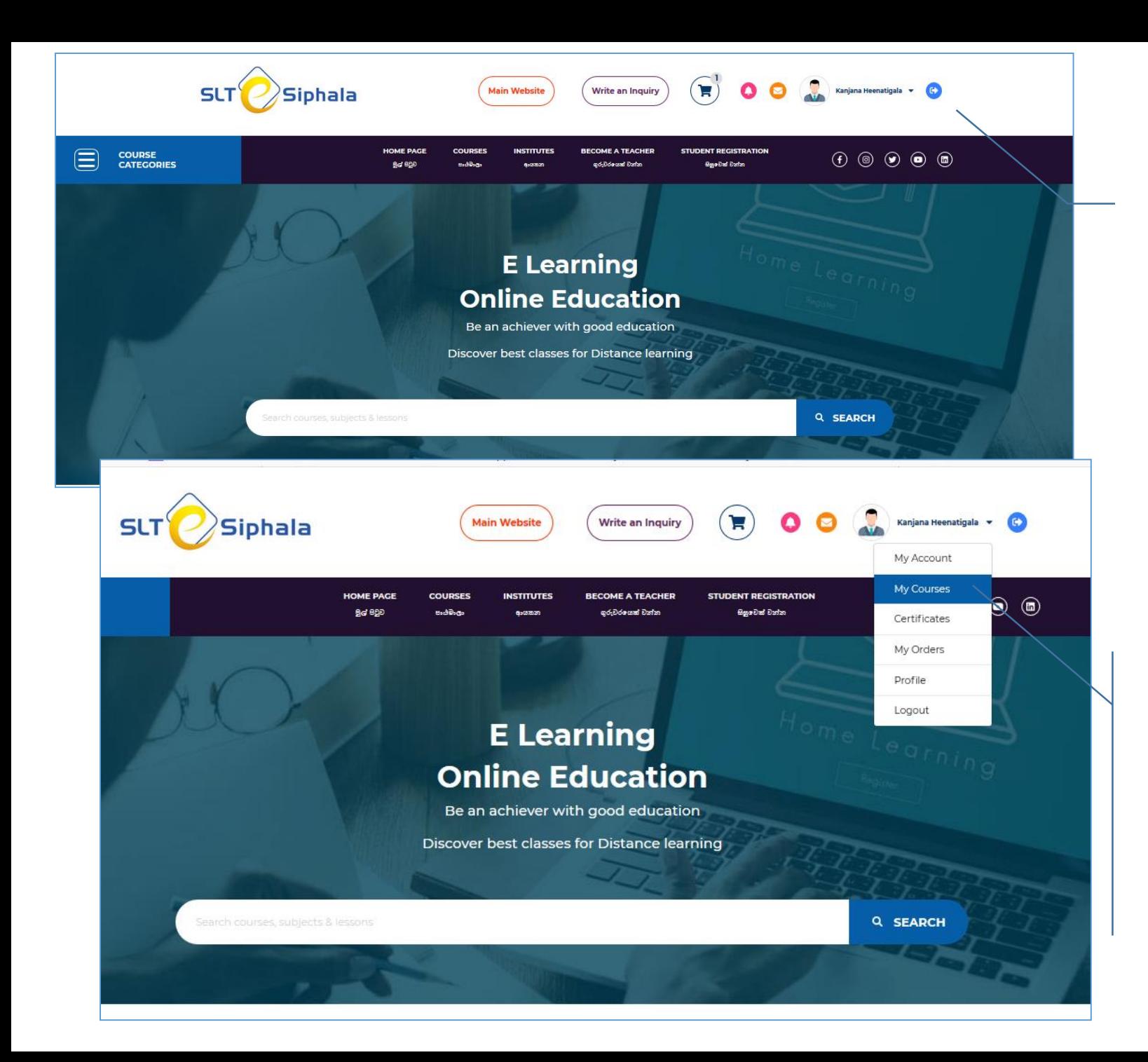

### 1.

- visit [www.esiphala.lk](http://www.esiphala.lk/)
- www.esiphala.lk වෙත පිවිවසන්ධ න

2.

- Log in
- "Log in" ෙන්ධ න

#### 3.

- Select "My Courses"
- "My Courses" ක්ලික් කරන්න

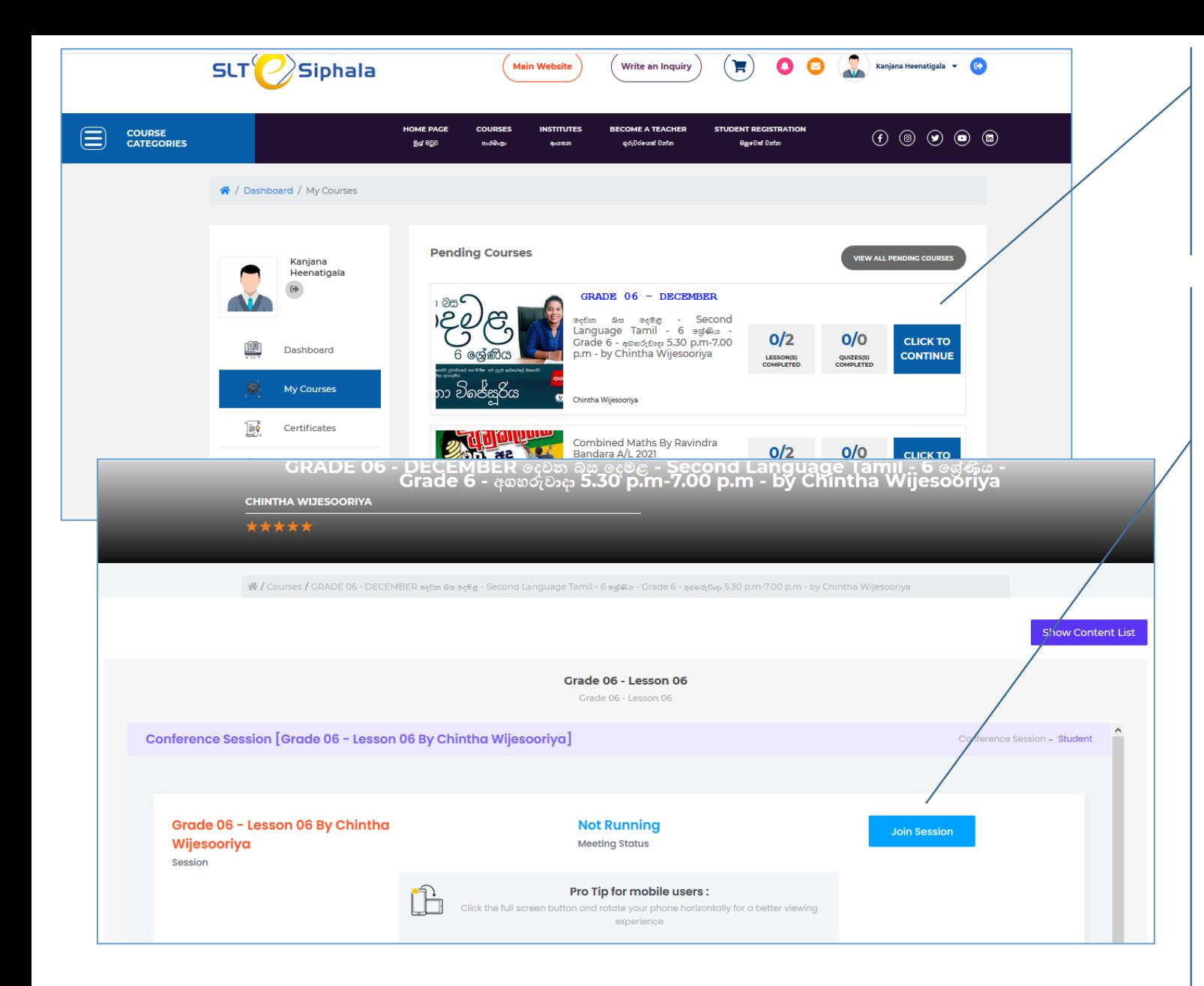

- 3.
- Click on "Click to continue"
- "Click to continue" ක්ලික් කරන්න

## 4.

- Click on "Show content list"
- "Show content list" ක්ලික් කරන්ධ න

5.

- Click on "Join session" to join live session
- සජීවී සැසිවාරයට සම්බන්ධ වීමට  $"$ Join session $"$  මත ක්ලික් කරන්න

6.

- Click on the recorded video to watch recorded lesson
- $\bullet$  පටිගත කළ පාඩම නැරඹීමට පටිගත කළ වීඩියෝව මත ක්ලික් කරන්න

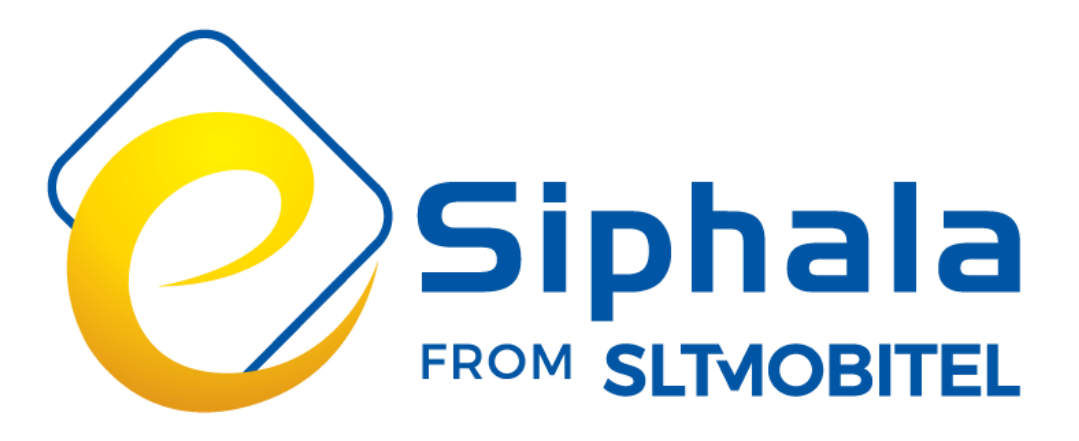

# Student / Teacher support

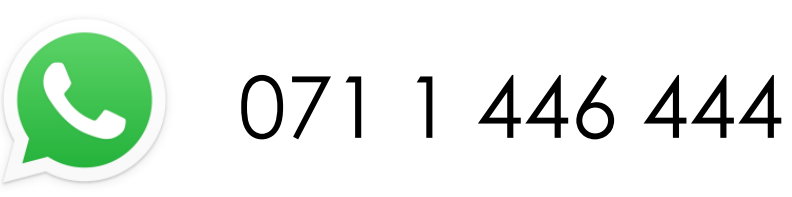

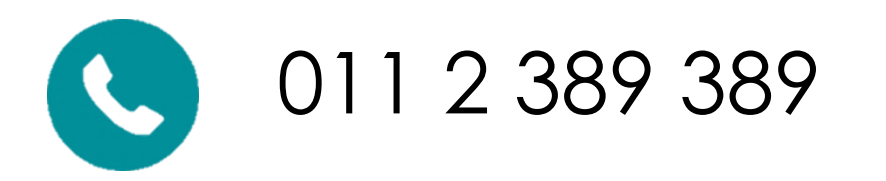